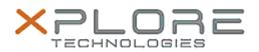

## Xplore Technologies Software Release Note

| Name                          | Intel Bluetooth Driver          |
|-------------------------------|---------------------------------|
| File Name                     | Bluetooth_21.40.0.1             |
| Release Date                  | June 16, 2020                   |
| This Version                  | 21.40.0.1                       |
| Replaces Version              | All previous versions           |
| Intended Product              | XBOOK L10, XPAD L10, XSLATE L10 |
| File Size                     | 473 KB                          |
| Supported<br>Operating System | Windows 10                      |
| Fixes in this Release         |                                 |

- Skype voice drop when connect BT headphone and BT mouse
- BT link loss observed during large file transfer

What's New in this Release

•

## Installation and Configuration Instructions

To install the Bluetooth Driver 21.40.0.1 update, perform the following steps:

- 1. Download the update and save to the directory location of your choice.
  - 2. Unzip the file to a location on your local drive.
  - 3. Right-click the installer (BT\_install.cmd) and select 'Run as administrator'.
  - 4. The update process completes quickly with no additional user action.

## Licensing

Refer to your applicable end-user licensing agreement for usage terms.